## Expensing a g-Card Transaction

**In the Workday search bar (top left), search and select** *Create Expense* 1 *Report.* 2 3

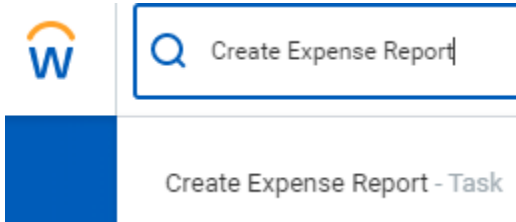

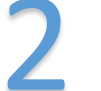

**On the 1st screen of the Expense Report (middle section), enter the following criteria:**

**Business Purpose:** *Pcard PURCHASE: NON-TRAVEL* **Expense Treatment:** *Purchase – Other (including Equipment under \$5,000)* **SmartTag:** *Defaults to your assigned SmartTag. Change only as needed.*

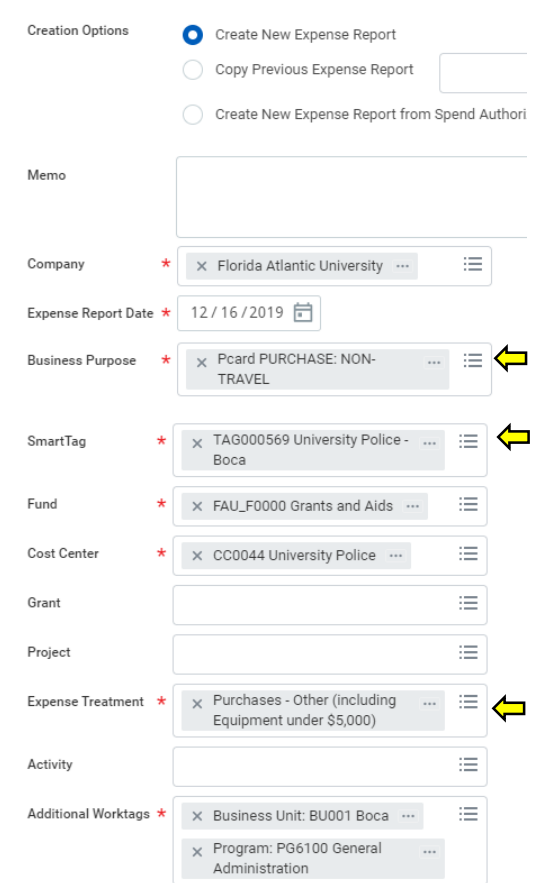

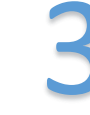

**On the 1st screen of the Expense Report (bottom section), check the box to include the g-Card transaction in your Expense Report.**

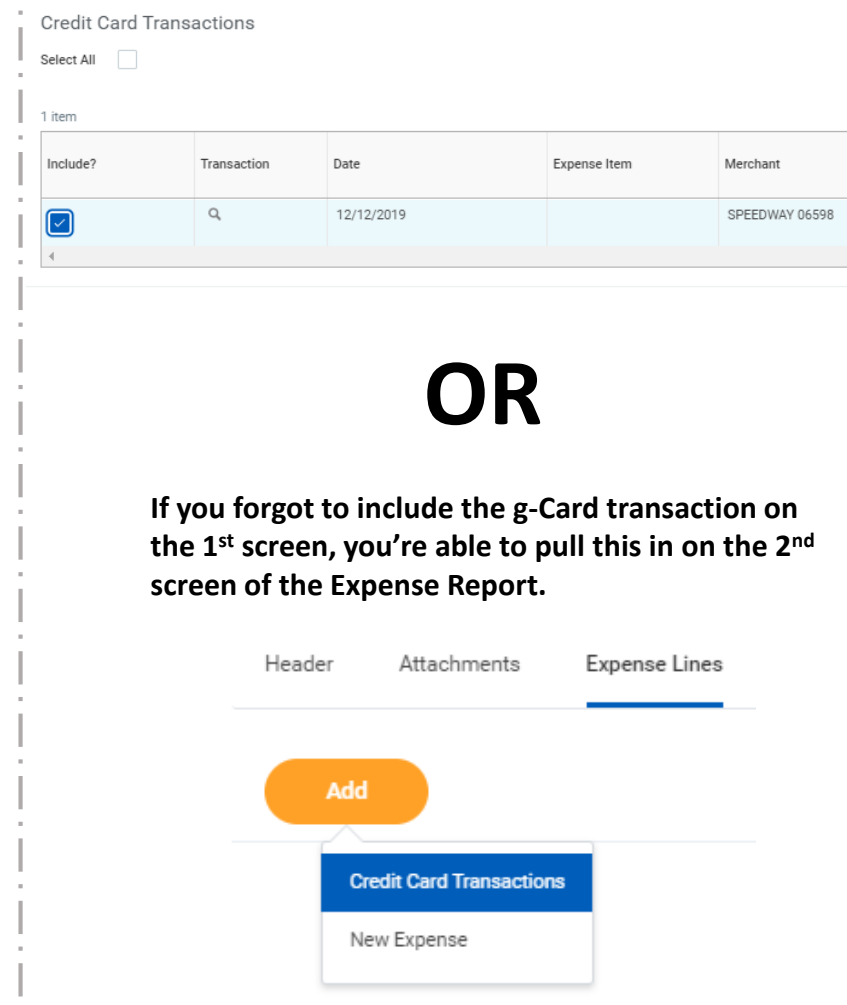

# Expensing a g-Card Transaction

4

**On the 2nd screen of the Expense Report, you will see the "Credit Card Transaction". If you forgot to add the gCard transaction on the 1 st screen, use ADD to pull it in now.**

#### Add 1 item **Expense Line** Thu, Dec 12 12/12/2019 SPEEDWAY 06598 27.56 USD **Credit Card Transaction** SPEEDWAY 06598 27.56 USD Charge Description SPEEDWAY 06598 Date \* 12/12/2019 Expense Item  $\star \times$  Gasoline (Non Travel) 這 **Total Amount** 27.56 .USD ... Currency Memo

Add an attachment (gas receipt) and Submit (bottom left).<br>Attachments from File

**Expense Item:** *Gasoline (Non Travel).*

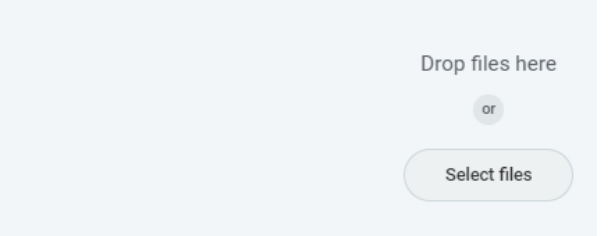

### **Card Details:**

- **\$100 per transaction limit / \$300 monthly limit (refreshed on the 5th of each month).**
- **Card is assigned to you – should stay with you and not the vehicle.**
- **For FAU vehicles, only.**
- **May be used at any gas station that accepts VISA.**

### **Expense Report Details:**

- **Keep your receipts! Receipts are required for expense reports.**
- **You may process more than one gCard transaction on an expense report.**
- **gCard transactions should be settled by an expense report within 30 days.**

#### **Check Your Work – Avoiding Accidental Reimbursements**

**pCard/gCard transactions are COMPANY PAID and loaded into Workday directly from the bank. You will NEVER enter an amount for these transactions when completing an expense report. Review the top-right field on the expense report to ensure that this shows as Company Paid.**

Status Personal In Progress 0.00 USD

Company Paid 27.56 USD

Cash Advance Applied Reimbursement Total  $0.00$  USD 0.00 USD 27.56 USD